For regulatory and safety notices, refer to the *Product Notices* included with your product.

للاطلاع على الإشعارات التنظيمية والوقائية، راجع *إشعارات المنتج* المرفقة مع المنتج

Informace o předpisech a bezpečnosti viz dokument *Informace o produktu* dodaném s produktem.

Se *Produktbemærkninger*, som fulgte med dit produkt, for generelle bemærkninger og sikkerhedsbemærkninger.

Sicherheits- und Zulassungshinweise finden Sie im Dokument *Produkthinweise*, das im Lieferumfang des Produkts enthalten ist.

Si desea información sobre avisos normativos y de seguridad, consulte los *Anuncios sobre productos* que se incluyen con su equipo.

Για τις σημειώσεις κανονισμών και ασφάλειας, ανατρέξτε στις Σημειώσεις προϊόντος που περιλαμβάνονται με το προϊόν σας.

Pour obtenir des informations sur les réglementations et la sécurité, reportez-vous aux *Informations sur le produit* fournies avec votre produit.

Za obavijesti o propisima i sigurnosti, pogledajte *Obavijesti o proizvodima* koje su isporučene uz vaš proizvod.

Per le normative e gli avvisi sulla sicurezza, consultare la documentazione *Normative del prodotto* fornita con il prodotto.

A biztonsági és jogi tudnivalók a termékhez mellékelt *Termékinformációkban* találhatók.

Raadpleeg voor informatie over voorschriften en veiligheid de *Productaankondigingen* die bij uw product meegeleverd zij n .

Opplysninger om forskrifter og sikkerhet finnes i *Produktopplysninger*, som fulgte med produktet.

Informacje dotyczące przepisów i bezpieczeństwa: zobacz *Informacje na temat produktów* dołączone do danego produktu.

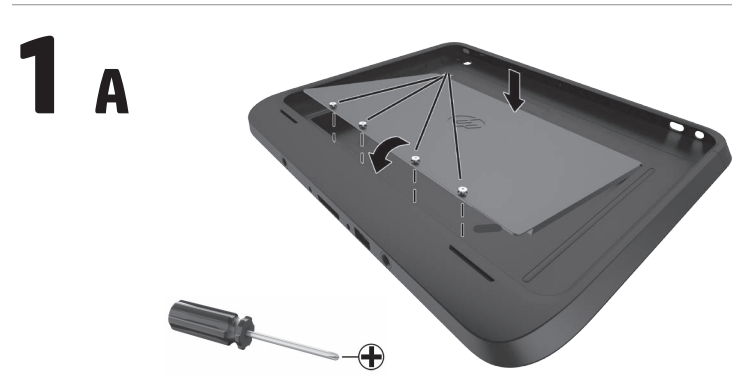

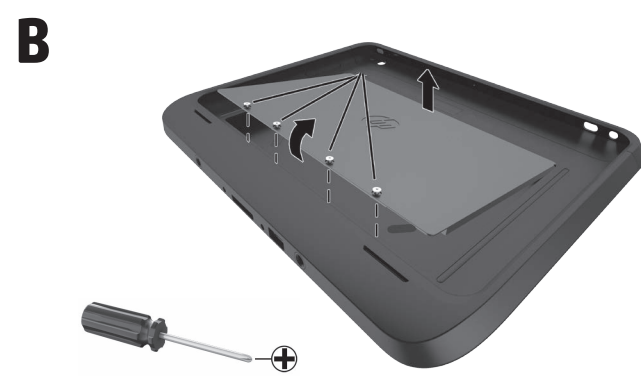

Para obter avisos de regulamentação e segurança, consulte os *Avisos do produto* incluídos com o produto.

Para ver avisos regulamentares e de segurança, consulte os *Avisos sobre o produto* incluídos com o produto.

См. уведомления о соответствии нормам и требованиям к безопасности в Уведомлениях о продукте, прилагаемых к продукту.

Regulačné a bezpečnostné upozornenia nájdete v dokumente *Upozornenia o produkte* priloženom k výrobku.

Za upravna in varnostna obvestila glejte *Obvestila o izdelku*, priložena vašemu izdelku.

Katso viranomaisten ilmoitukset ja turvallisuusohjeet tuotteen mukana toimitetusta *Tuoteohjeista* .

Myndighets- och säkerhetsinformation finns i *Produktmeddelanden* som medföljer produkten.

Yasal düzenleme ve güvenlik bildirimleri için, ürününüzle birlikte verilen *Ürün Bildirimleri* kısmına bakın.

規定情報および安全情報については、製品に付属の『製品についての注意事項』 を参照してください。

규정 및 안전 정보는 제품에 포함되어 있는 제품 고지사항을 참조하십시오.

### 有关管制和安全通告,请参阅产品所附带的产品通告。

有關法規與安全注意事項的詳細資訊,請參閱產品隨附的《產品注意事項》。

להודעות תקינה ובטיחות, עיין בפרסום '*הודעות מוצר*' הנכלל במוצר שלך.

**Русский**

**ВАЖНО!** Перед сборкой футляра и планшетного компьютера обязательно отключите питание

.

**Необходимые инструменты** Для выполнения процедур сборки

поставки корпуса для розничной торговли включена батарея, удалите защитную ленту батареи, чтобы ее активировать.

### **2 Установка планшетного компьютера**

**ВАЖНО!** Убедитесь, что планшетный компьютер правильно подключен к стыковочному разъему на футляре. Перед первым использованием изделия убедитесь, что батарея полностью заряжена.

### **3 Присоединение ручного ремня (при необходимости)**

**Местонахождение драйверов** Драйверы устройства считывания магнитных полос и сканера штрих-кодов предустановлены на планшетных для розничной торговли. Драйверы также можно загрузить с веб-сайта www.hp.com. 1. Перейдите на веб-сайт www.hp.com. 2. Щелкните **Поддержка**  >

### **Загрузка драйверов** . 3. Выберите **Драйверы и материалы для загрузки** .

### **Поиск по продукту** . 5. Выберите соответствующую

- операционную систему.
- 6. Прокрутите список вниз до раздела «Программное
- обеспечение Smart Jackets».
- 7. Перейдите по ссылке для продукта HP Retail Jacket.
- 8. Следуйте инструкциям на экране.

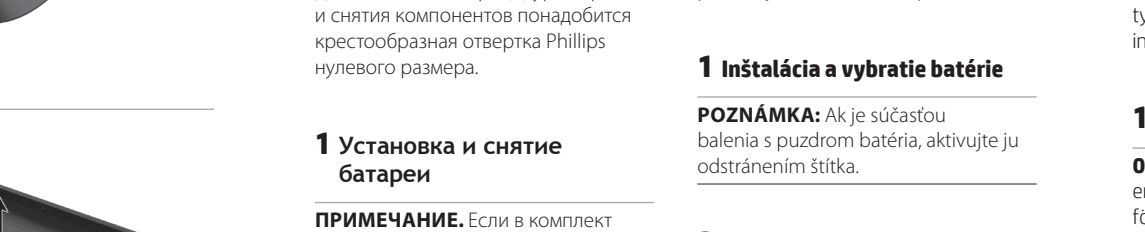

重要:タブレットとジャケットのドッキングコ ネクタが正しく接続されていることを確認し **VIKTIGT:** Kontrollera att pekplattan てください。初めて製品を使用するときは、 är korrekt ansluten till docknings - バッテリが完全に充電されていることを確 kontakten på enheten. Kontrollera 認してください。 så att batteriet är fulladdat innan du

- 8. 画面の説明に沿って操作します。
- 8. Följ instruktionerna på skärmen.

**(po potrebi)**

**Iskanje gonilnikov** Gonilniki za bralnik magnetnih trakov (MSR) in bralnik črtnih kod so prednameščeni na prodajnih tabličnih

računalnikih. Gonilnike lahko prenesete

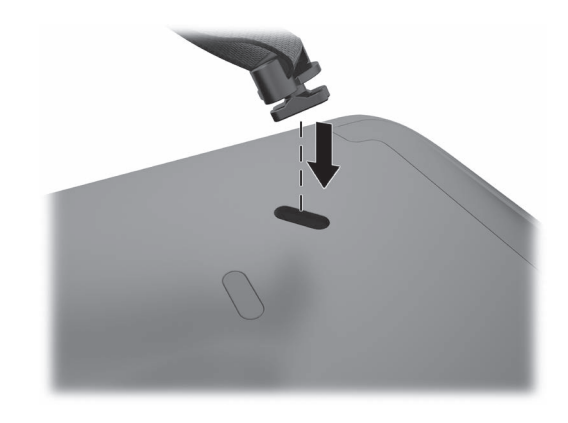

4. Введите модели своего планшетного компьютера «ElitePad 900» в поле obrazovke.

**Slovenčina**

**DÔLEŽITÉ:** Pred zmontovaním puzdra a tabletu nezabudnite tablet vypnúť.

**Potrebné nástroje**

Pri postupoch montáže a demontáže je potrebný skrutkovač Phillips Zero.

> **1** 装入和取出电池 注: 若扩展 保护条以激

www.hp.com 上下载。 磁気カードリーダー (MSR) およびバーコー 1. 访问:www.hp.com ドスキャナーのドライバーはRetail Solution 2. 单击支持 **>** 下载驱动程序。 タブレットにプリインストールされています。 ドライバーはhttp://www.hp.com/jp/からダ 3. 选择驱动程序和下载。 4. 在**按产品查找**搜索栏中输入平板电 1. http://www.hp.com/jp/にアクセスしま 脑的名称"ElitePad 900"。 2. 【サポート】→【ドライバー&ダウンロード】

**2 Vloženie tabletu DÔLEŽITÉ:** Uistite sa, či je tablet

### správne pripojený ku konektoru rozširujúcej základne na puzdre. Pred prvým použitím výrobku sa presvedčte, či je batéria úplne nabitá.

正確連接至 使用產品之

**3 Pripevnenie popruhu (v prípade potreby)**

### **Vyhľadanie ovládačov** Ovládače pre čítač magnetických pásikov (MSR) a skener čiarových kódov sú na tabletoch radu predinštalované.

Ovládače sa tiež dajú prevziať z webovej lokality www.hp.com. 1. Prejdite na lokalitu www.hp.com.

### 2. Kliknite na položky **Podpora**  > **Prevziať ovládače** . 3. Vyberte položku **Ovládače a súbory na prevzatie** . 4. Zadajte názov svojho tabletu "ElitePad 900" do vyhľadávacieho políčka **Nájsť podľa produktu** .

tudi s spletne strani www.hp.com. 1. Obiščite www.hp.com. 2. Kliknite **Podpora**  > **Prenos gonilnikov** . 3. Izberite **Gonilniki in prenosi** . 4. Vnesite model vašega tabličnega računalnika »ElitePad 900« v iskalno polje **Iskanje po izdelku** . 5. Izberite svoj operacijski sistem. 6. Pomaknite se na razdelek Software - Smart Jackets (Programska oprema - Pametni ovitki). 7. Kliknite na povezavo za ovitek za prodajne tablične računalnike HP. 8. Sledite navodilom na zaslonu. ladata myös osoitteesta www.hp.com. 1. Mene osoitteeseen www.hp.com. 2. Napsauta **Tuki**  > **Lataa ohjaimet** . 3. Valitse **Ohjaimet ja lataukset** . 4. Kirjoita taulutietokoneesi nimi "ElitePad 900" Palvelut **tuotteittain -hakukenttään** . 5. Valitse sopiva käyttöjärjestelmä. 6. Vieritä alaspäin osioon "Software - Smart Jackets" (Ohjelmisto - Smart Jacket -kotelot) 7. Napsauta HP Retail Jacket (HPvähittäismyyntijärjestelmä) -linkkiä. 8. Noudata näytöllä näkyviä ohjeita.

5. Vyberte príslušný operačný systém. 6. Nalistuite nadol na časť "Software -Smart Jackets" (Softvér -Smart Jackets).

7. Kliknite na prepojenie pre HP Retail Jacket. 8. Postupujte podľa pokynov na

את שם מחשב הלוח שלך<br>"ElitePad 900". בחר את מערכת ההפעלה המתאימה. . 5 . גלול כלפי מטה לחלק 6 ."Software – Smart Jacket " )תוכנה - מעטפות חכמות( הקלק על הקישור אל המעטפת . 7 HP של( Retail Jacket הקמעונאית ) בצע את ההוראות המופיעות על . 8 המרקע.

5 Tlačidlo ovládania hlasitosti 6 Úchytky na remienok (4) **•** Konektory rozširujúcej základne (2) 8 Otvory konektora mikrofónu (2) 9 Otvor konektora slúchadiel <sup>O</sup> Otvor prepínača otočenia obrazovky q Okno skenera čiarových kódov O <sup>1</sup> Tlačidlo napájania e Úchytky na remienok (2) r Konektor rozširujúcej základne/ konektor napájania **O** Port USB 5 Äänenvoimakkuuden säätöpainike 6 Käsihihnan varusteet (4) **Telakointiliittimet (2)** 8 Mikrofonivastakkeen aukot (2) 9 Kuulokevastakkeen aukko  $\bullet$  Näytön pyörityskytkimen aukko  $\bullet$  Viivakoodiskannerin ikkuna  $\Phi$  Virtapainike **<sup>1</sup>** Olkahihnan varusteet (2) **<sup>1</sup>** Telakointiliitin/virtaliitin  $\bullet$  USB-portti

> **Ohjainten paikallistaminen** Magneettijuovan lukijan ja viivakoodi skanneri ohjaimet on esiasennettu vähittäismyyntiratkaisun omaaville taulutietokoneille. Ohjaimet voidaan

### erifliker för att aktivera batteriet. 2 タブレットへの取り付け

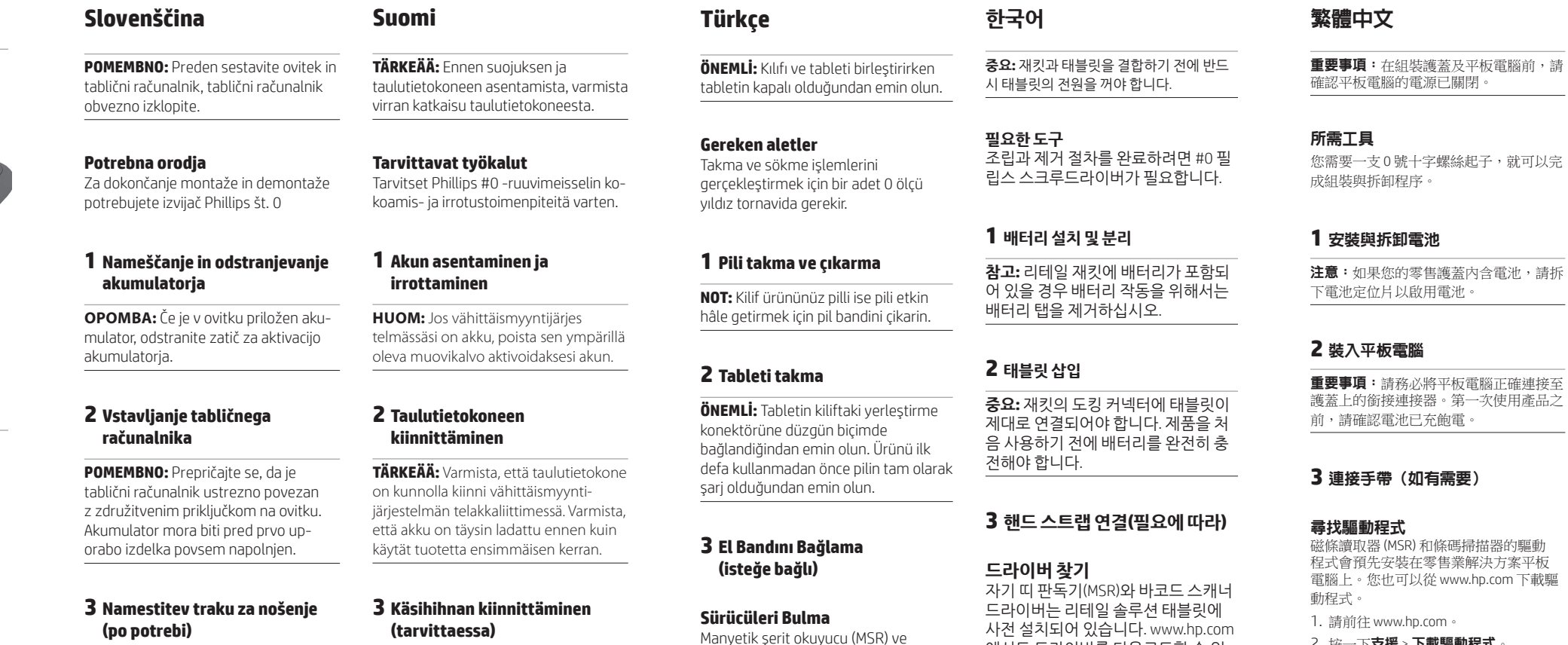

**Svenska VIKTIGT!** Innan du monterar ihop pekplattan med enheten måste du stänga av pekplattan.

**Du behöver följande verktyg** Du behöver en stjärnskruvmejsel av typen PH0 för att genomföra monter ing och demontering.

**1 Sätt i eller ta bort batteriet**

**OBS!** Om ett batteri medföljer butiks-

必要なツール 取り付けおよび取り外しの手順を完了する には、プラス (+) のドライバー (サイズ: 0) が必要です。

付属している場合は、バッテリの絶縁タブ

を取り外して通電させます。

(必要な場合のみ)

ウンロードすることもできます。

ドライバーの場所

重要:タブレットにジャケットを取り付ける前 に、必ずタブレットの電源を切ってください。

1 バッテリの取り付けおよび取り外し 注:お使いのジャケット製品にバッテリが

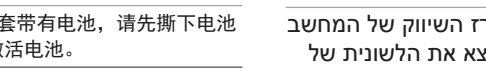

# **2 Sätt i datorplattan**

använder produkten för första gången.

### **3 Sätt fast handtaget (vid behov)**

**Hitta drivrutiner**

Drivrutinerna för magnetremseläsaren (MSR) och streckkodsskannern är förinstallerade på datorplattor avsedda för butiksbruk. Drivrutiner kan även laddas ner från www.hp.com.

(2) לחצני סורק ברקוד (2) מצלמה אחורית **@** מבזק LED 3 קורא פס מגנטי **@** לחצן בקרת עוצמת קול **@** (4) אבזמים לרצועת יד (4) @ מחברי עגינה (2) (2) שקע מיקרופון (2 שקע אוזניות **@** מתג סיבוב תצוגה - חלון סורק ברקוד q לחצן הפעלה w

1. Gå till www.hp.com. 2. Klicka på **Support**  > **Hämt a drivrutiner** .

### 3. Välj **Drivrutiner och nedladdnings bara filer** .

4. Skriv in namnet på din dator platta, "ElitePad 900", i sökfältet **Sök produkt** .

- 5. Välj operativsystem. 6. Rulla nedåt till avsnittet "Software – Smart Jackets" (Programvara – smartenheter).
- 7. Klicka på länken för HP Retail Jacket (HP butiksenhet).

# の順にクリックします。 3. [ドライバー&ダウンロード]を選択しま を選択します。 7. HP Retail Jacketへのリンクをクリックしま

す。

4. 【検索】フィールドにお使いのタブレットの 製品名「HP ElitePad 900」を入力します。 5. 使用しているオペレーティング システム 6. [ソフトウェア - Smart Jackets]のセクショ ンまで下にスクロールします。

barkod tarayıcı sürücüleri, Retail Solution tabletlerde önceden yüklenir. Sürücüleri www.hp.com adresinden de

indirebilirsiniz. 1. www.hp.com 'a gidin.

2. **Destek**  > **Sürücüleri indirme'**yi

습니다 .

1. www.hp.com 으로 이동합니다 .

에서도 드라이버를 다운로드할 수 있 2. **고객지원 > 드라이버 및 소프트웨어** 3. **드라이버 및다운로드** 를 선택합니다 .

# , 就可以完

를 및 클릭합니다 .

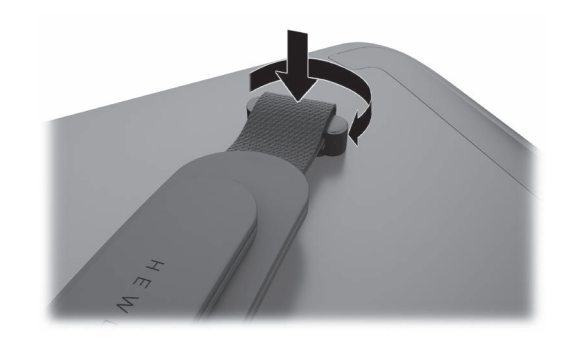

tıklatın. 3. **Sürücüler ve İndirilenler'**i seçin. 4. **Ürüne göre ara** arama alanına tabletinizin adını, "ElitePad 900", yazın. 5. Uygun işletim sistemini seçin. 6. "Yazılım – Smart Jackets" bölümüne gelin. 7. HP Retail Jacket için olan bağlantıyı tıklatın. 8. Ekrandaki yönergeleri izleyin. 4. **제품별로 찾기** 검색 필드에 태블릿 이름인 "ElitePad 900"을 입력합니 다 . 5. 알맞은 운영 체제를 선택합니다 . 6. "소프트웨어 – Smart Jackets " 섹션으 로 스크롤하여 아래로 이동합니다 . 7. HP 리테일 재킷의 링크를 클릭합니 다. 8. 화면의 지시 사항을 따릅니다 . 7. 按一下適用於 HP 零售護蓋的連結。 8. 依照畫面上的指示繼續執行。

简体中文 重要事项 **:** 在把扩展套安装到平板电 脑上之前,务必先要关闭平板电脑的 电源。

需要使用到 0# 十字螺丝刀完成安装和

所需工具 拆卸过程 。

# **2** 插入平板电脑

### **3** 安装腕带(若需要)

查找驱动程序

零售解决方案的平板电脑上均预装了 磁条阅读器 (MSR) 和条码扫描器的驱动 程序。这些驱动程序也可以从

# 3 ハンド ストラップの装着

### 5. 选择相应的操作系统。 6. 向下滚动屏幕至"应用软件 — Smart Jackets"部分。 7. 单击 HP Retail Jacket 的链接。 8. 按照屏幕上的指示操作。

內含電池,請拆

重要事项:请确保平板电脑已正确连 接到扩展套的对接连接器上。首次使 用本产品时请确保电池已充满电。 **חשוב:** עליך לוודא שמחשב הלוח מחובר היטב למחבר העגינה של המעטפת. לפני השימוש הראשון במוצר, עליך לוודא

程式會預先安裝在零售業解決方案平板 電腦上。您也可以從 www.hp.com 下載驅 2. 按一下**支援 > 下載驅動程式**。 3. 選取**驅動程式與下載**。 4. 將您的平板電腦名稱「ElitePad 900 」 輸入依據產品搜尋之搜尋欄位中。 5. 選取正確的作業系統。

器的驅動

6. 向下捲動至"Software – Smart Jackets " (軟體 – 智慧護蓋)區段。

**ברית ע**

 לפני הרכבת המעטפת של מחשב **שוב:** ח הלוח, עליך לוודא שמחשב הלוח מנותק מהחשמל.

**לים דרושים כ** כדי לבצע ולהשלים את תהליכי ההרכבה והפירוק נחוץ מברג פיליפס מס' אפס. **הכנסה והוצאה של הסוללה 1**

**הערה:** אם מאר

כולל סוללה, הוצ

הסוללה כדי להפעיל אותה.

**הכנסת מחשב הלוח 2**

שהסוללה טעונה במלואה.

**יבור רצועת יד )אם נחוץ( ח 3**

**יתור מנהלי התקן א**

במחשבי לוח מדגמי הפתרון הקמעונאי, מנהלי ההתקן של קורא הפס המגנטי ושל סורק הברקוד מותקנים מראש )MSR (

במחשב הלוח. ניתן גם להוריד מנהלי<br>התקן מאתר www.hp.com.<br>1. עבור לאתר www.hp.com.

הקלק על **תמיכה < הורד מנהלי**  . 2

**התקנים.**

בחר **מנהלי התקן והורדות**. . 3 הזן בשדה החיפוש **חפש לפי מוצר** . 4

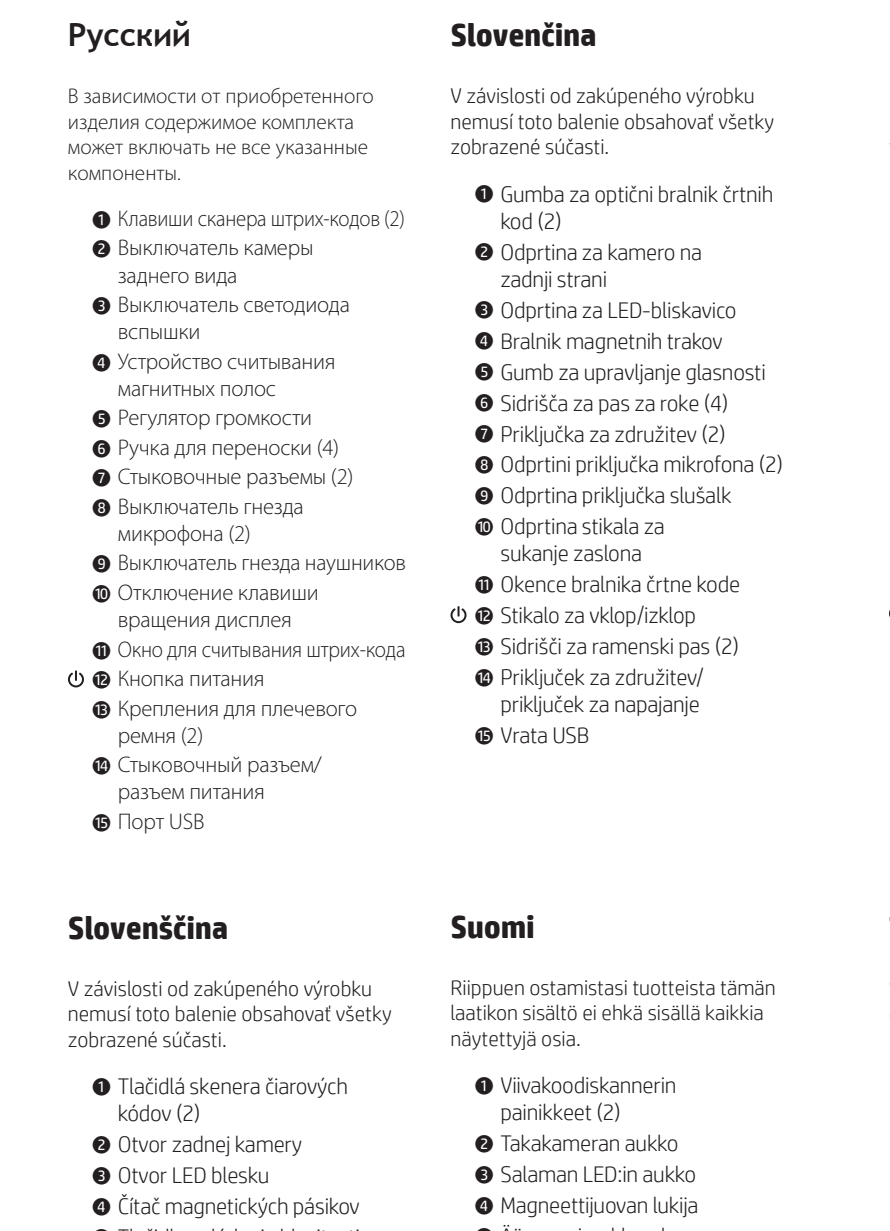

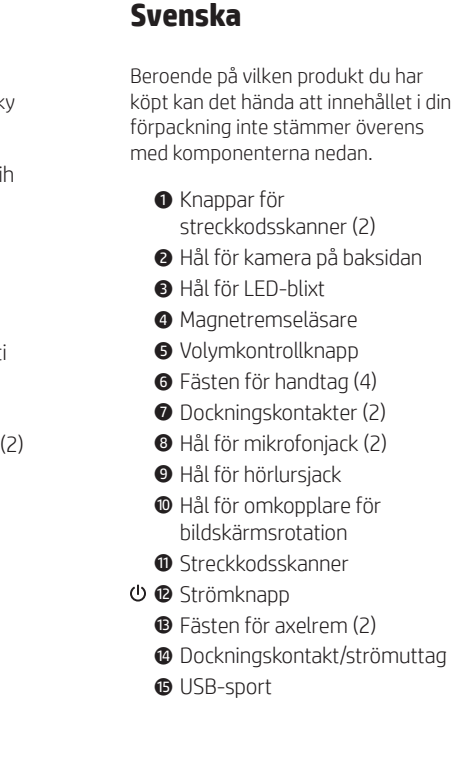

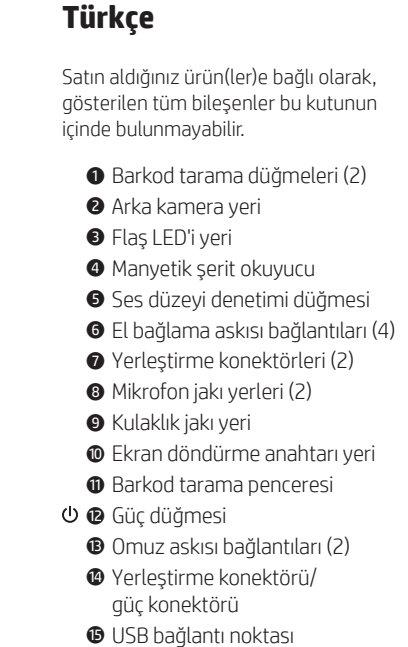

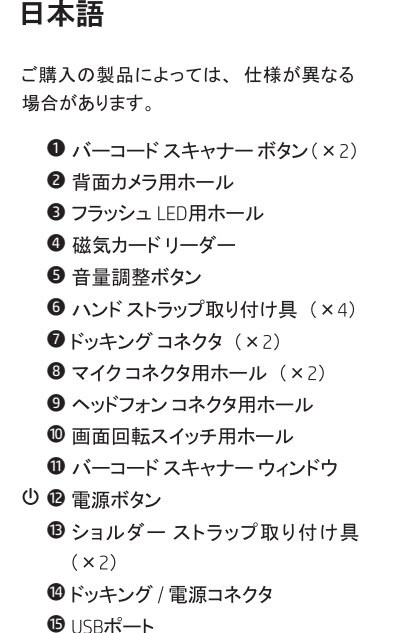

❶ 磁気カードリーダー 6 音量調整ボタン

① 1 電源ボタン

 $(x 2)$ 

**<sup>⊕</sup>USBポート** 

 $\bullet$  ドッキング コネクタ (×2) **<sup>3</sup>** マイクコネクタ用ホール (×2) 9 ヘッドフォン コネクタ用ホール ❶ 画面回転スイッチ用ホール

**4 ドッキング / 電源コネクタ** 

**한국어**

목도 있을 수 있습니다 .

 $\odot$  플래시 LED 구멍  $\bigoplus$  자기 카드 판독기  $\Theta$  볼륨 조절 버튼  $\odot$  손잡이끈 연결부  $\bigcirc$  도킹 커넥터 (2)

 $\odot$  헤드폰 잭 구멍

w 전원 버튼

**B** USB 포트

日本語

简体中文

本包装盒中的物件也许未包括此处显

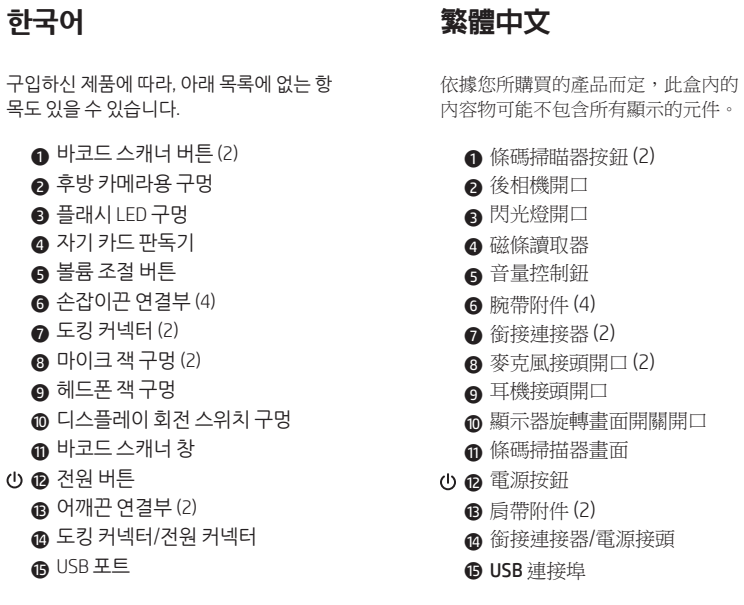

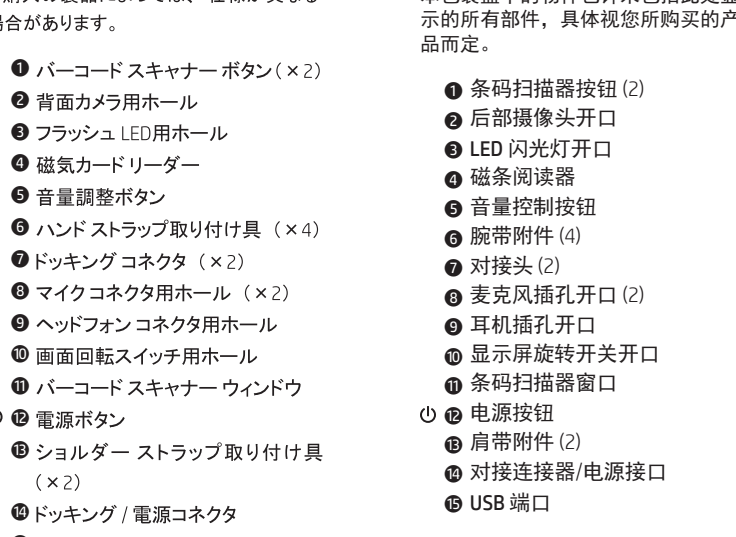

1 條碼掃瞄器按鈕 )2) 2 後相機開口 銀関 4 磁條讀取器 5 音量控制鈕 为件 (4) 1 接器 (2) 5 我頭開口 (2) 頭開口 - 顯示器旋轉畫面開關開口 q 條碼掃描器畫面 安鈕 计件 (2) r 銜接連接器/電源接頭

**ברית ע**

בהתאמה למוצרים שנרכשו, ייתכן שהתוכן בתיבה זו לא כולל את כל הרכיבים

המוצגים.

) אבזמים לרצועת כתף )2 e מחבר עגינה/מחבר אספקת מתח r

יציאת USB יציא

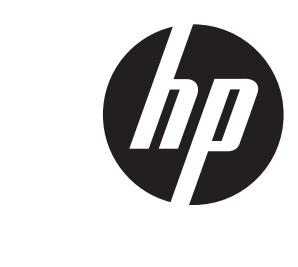

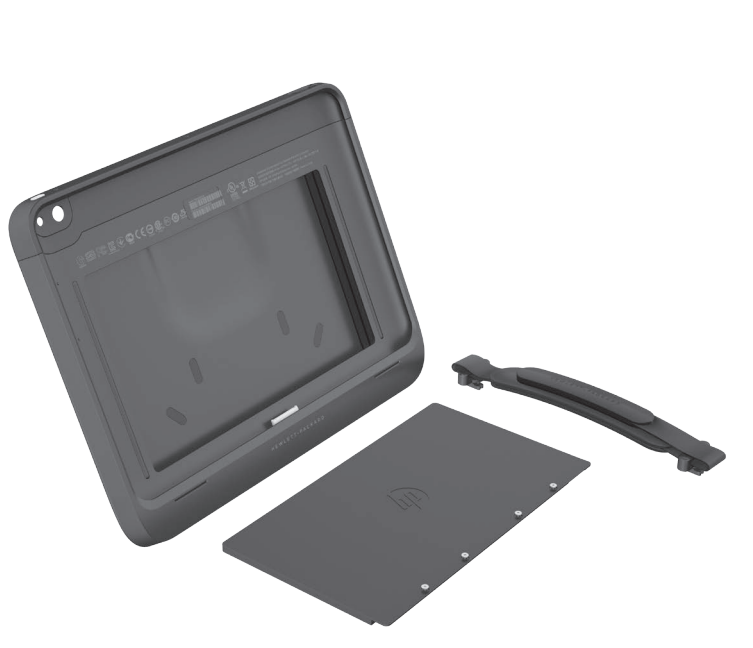

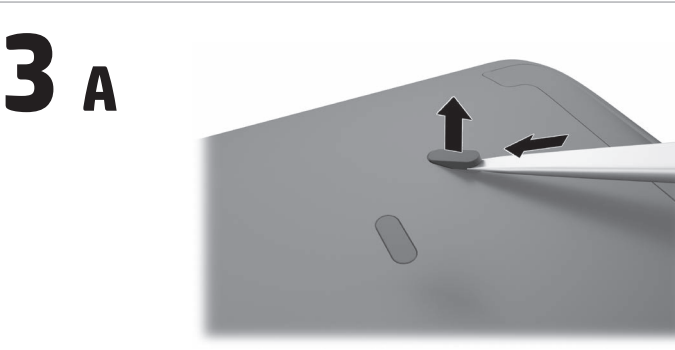

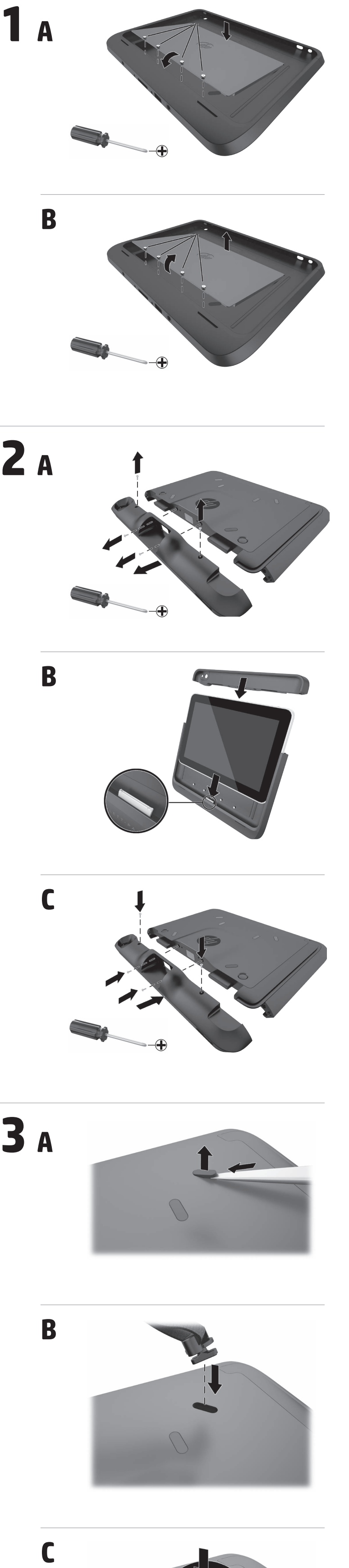

B

B

C

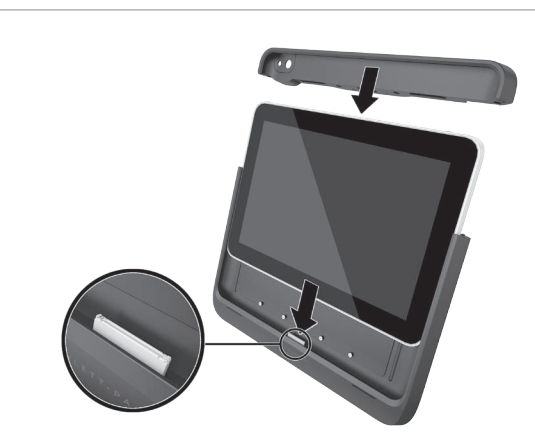

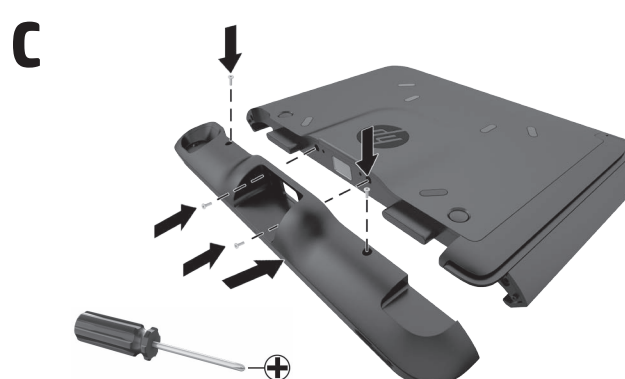

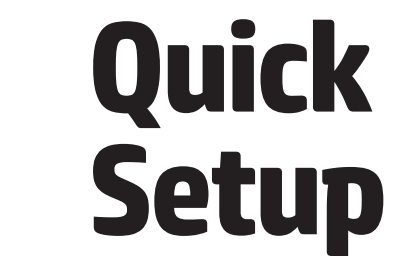

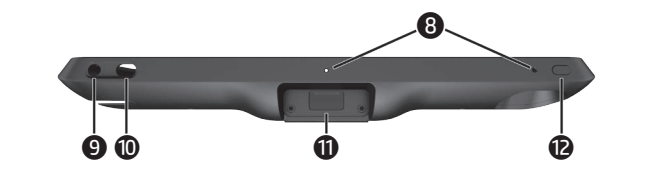

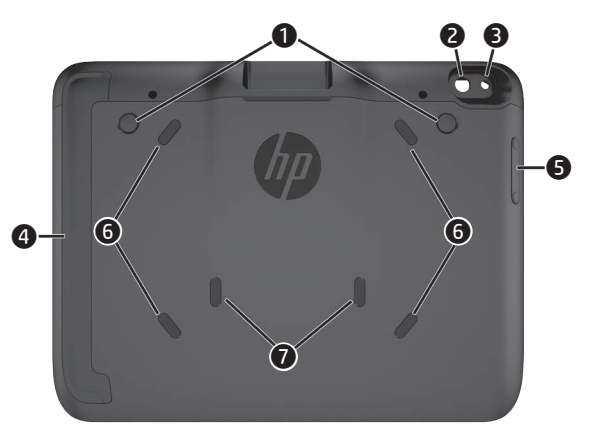

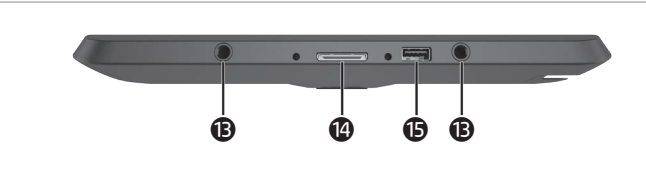

**Español** En función de los productos que haya adquirido, los contenidos de esta caja podrían no incluir los contenidos que se muestran.  $\bullet$  Botones del escáner de código de barras (2) 2 Recorte de cámara posterior <sup>3</sup> Recorte de LED de flash 4 Lector de banda magnética 5 Botón de control de volumen 6 Accesorios de correa de mano (4) **O** Conectores de expansión (2) **8** Recortes de conector de micrófono (2) 9 Recorte de conector de auriculares <sup>O</sup> Recorte de interruptor de rotación de la pantalla q Ventana del escáner de código de barras O <sup>®</sup> Botón de alimentación e Accesorios de correa de hombro (2) **<sup>@</sup>** Conector de expansión/ conector de alimentación **Français** Selon le ou les produits achetés, le contenu de cette boîte est susceptible de ne pas contenir tous les éléments indiqués. 1 Boutons du scanner de codes à barres (2) 2 Logement de la caméra arrière <sup>3</sup> Logement du voyant du flash 4 Lecteur de bande magnétique 5 Bouton de contrôle du volume **6** Fixations pour dragonne (4) 7 Connecteurs de raccordement (2) 8 Logements de la prise du microphone (2) 9 Logement de la prise des haut-parleurs <sup>O</sup> Logement du commutateur de rotation de l'affichage q Fenêtre du scanner de code-barres O **@** Interrupteur d'alimentation e Fixations pour bandoulière (2) <sup>o</sup> Connecteur de raccordement/ Connecteur d'alimentation **O** port USB **Italiano** A seconda del (i) prodotto (i) acquistato (i), il contenuto di questa casella potrebbe non includere tutti i componenti indicati. 1 Pulsanti del lettore di codici a barre (2) 2 Apertura fotocamera posteriore **3** Spia LED del flash 4 Lettore di bande magnetiche 5 Pulsante di controllo del volume 6 Attacchi cinghia da polso (4)  $\bullet$  Connettori di aggancio (2) 8 Ingressi jack per microfono (2) **9** Ingresso jack per cuffie  $\bullet$  Presa interruttore rotazione del display q Finestra del lettore di codici a barre O <sup>p</sup>ulsante di alimentazione <sup>2</sup> Agganci tracolla (2) <sup>o</sup> Connettore di aggancio/ connettore di alimentazione  $\bullet$  Porta USB **Nederlands** Afhankelijk van het product dat u hebt gekocht, kan de inhoud van deze doos niet alle onderdelen bevatten. **•** Knoppen barcodescanner (2) **<sup>2</sup>** Uitsparing achtercamera **3** Uitsparing led-flitser 4 Magneetstreeplezer **6** Knop volumeregeling 6 Bevestigingen handriem (4) **D** Dockingconnectors (2) **8** Uitsparing microfooningang (2) 9 Uitsparing hoofdtelefoonuitgang **<sup>O</sup>** Uitsparing weergave rotatieschakelaar **<sup>O</sup>** Venster barcodescanner **∪ @** Aan/uit-knop e Bevestigingen schouderband (2) <sup>o</sup> Dockingconnector/ Netvoedingsconnector  $\bullet$  USB-poort **Polski** W zależności od modelu zakupionego produktu poniższe dane mogą nie zawierać wszystkich przedstawionych komponentów. 1 Przyciski skanera kodu paskowego (2) 2 Wycięcie na tylną kamerę 3 Wycięcie na lampę błyskową LED 4 Czytnik kart magnetycznych 5 Przycisk regulacji głośności 6 Mocowania paska na rękę (4) 7 Złącza dokowania (2) 8 Wycięcia na gniazdo mikrofonowe (2) 9 Wycięcie na gniazdo słuchawkowe - Wycięcie na przełącznik obrotu wyświetlacza q Okno skanera kodów paskowych O <sup>p</sup> Przycisk zasilania e Mocowania paska na ramię (2) <sup>o</sup> Złącze dokowania/ złącze zasilania **O** Port USB **Português do Brasil** Dependendo do(s) produto(s) que você adquiriu, o conteúdo desta caixa pode não incluir todos os componentes mostrados. 1 Botões do scanner de código de barras (2) 2 Orifício traseiro para câmera 3 Orifício para Flash LED 4 Leitor de banda magnética 5 Botão de controle de volume 6 Acessórios para alça de mão (4)  $\bullet$  Conectores de acoplamento (2) 8 Orifício para conector de microfone (2) 9 Orifício para conector de fone de ouvido - Orifício para o interruptor de rotação da tela  $\bullet$  Janela para o scanner de código de barras w Botão Liga/Desliga **B** Acessórios para alca para ombro (2) <sup>o</sup> Conector de acoplamento/ conector de alimentação Afhængig af det/de købte produktet/ er omfatter indholdet af denne æske muligvis ikke alle viste dele. **O** Knapper på stregkodescanner (2) 2 Hul til kamera bagpå **3** Hul til blitz-LED 4 Magnetstrimmelaflæser 5 Knap til lydstyrkeregulering 6 Fastgøringer til håndrem (4) **3** Stik til dockingenhed (2) 8 Huler til mikrofonstik (2) 9 Hul til hovedtelefonstik  $\bullet$  Hul til knap til at rotere skærm  $\bullet$  Vindue til stregkodescanner *<b>®* Tænd/sluk-knap e Fastgøringer til skulderrem (2) **<sup>@</sup>** Stik til dockingenhed/strømstik **B** USB-port

**Ελληνικά** Ανάλογα με το προϊόν (ή προϊόντα) που έχετε αγοράσει, τα περιεχόμενα αυτής της συσκευασίας μπορεί να μην περιλαμβάνουν όλα τα στοιχεία που απεικονίζονται. 1 Κουμπιά σαρωτή γραμμοκώδικα (2) 2 Οπή πίσω κάμερας **3** Οπή φλας LED 4 Συσκευή ανάγνωσης μαγνητικών ταινιών 5 Κουμπί ελέγχου έντασης ήχου 6 Σημεία σύνδεσης για το λουρί χειρός (4) 7 Υποδοχές επιτραπέζιας σύνδεσης (2) 8 Οπές υποδοχών μικροφώνου (2) 9 Οπή υποδοχής ακουστικών - Οπή διακόπτη περιστροφής οθόνης q Παράθυρο σαρωτή γραμμοκώδικα w Κουμπί λειτουργίας **Β** Σημεία σύνδεσης για το λουρί ώμου (2) r Υποδοχή επιτραπέζιας σύνδεσης/ σύνδεση τροφοδοσίας  $\odot$  Θύρα USB

**Hrvatski** Ovisno o proizvodima koje ste kupili, sadržaj ovog paketa možda ne uključuje sve prikazane komponente. 1 Gumbi skenera crtičnog koda (2) 2 Izrez stražnje kamere **3** Izrez LED bljeskalice 4 Čitač magnetske kartice **6** Gumb za glasnoću 6 Priključci za ručni remen (4) 7 Priključci za priključnu stanicu (2) 8 Izrezi za utičnicu za mikrofon (2) 9 Izrez za utičnicu za slušalice  $\bullet$  Izrez za sklopku za rotaciju zaslona q Prozor skenera crtičnog koda O @ Gumb za uključivanje e Priključci za remen za rame (2) **<sup>@</sup>** Priključak za priključnu stanicu/ priključak za napajanje  $\bullet$  USB priključak **Magyar** A megvásárolt termék(ek) függvényében az értékesítési csomag nem mindig tartalmazza az összes megjelenített elemet. **1** Vonalkódolvasó gombok (2) 2 Hátsó kamera kivágása **3** LED vaku kivágása 4 Mágnescsíkolvasó 5 Hangerőszabályozó gomb 6 Kézszíj rögzítőrészei (4) **O** Dokkolócsatlakozók (2) 8 Mikrofonaljzat kivágásai (2) 9 Fejhallgató-csatlakozó kivágása  $\bullet$  Kijelzőforgatás kapcsolójának a kivágása  $\bullet$  Vonalkódolvasó ablak w Tápkapcsoló gomb e Vállpánt rögzítőrészei (2) **@** Dokkolócsatlakozó/ tápcsatlakozó  $\bullet$  USB-port

strekkodeskanneren (2) **2** Åpning for kamera bak **3** Åpning for flash-LED **4** Magnetstripeleser 5 Volumkontroll-knapp 6 Håndstroppfester (4) **<sup>0</sup>** Dokkingtilkoblinger (2) 8 Åpning for mikrofonpluggene (2) 9 Åpning for høretelefonpluggen  $\bullet$  Åpning for displayets  $\bullet$  Strekkodeskanner-vinduet **B** Skulderstroppfester (2) **<sup>@</sup>** Strøm inn-kontakt/ 1 Botões do leitor de códigos de barras (2) 2 Corte posterior da câmara <sup>3</sup> Corte do flash LED 4 Leitor de bandas magnéticas 5 Botão de controlo do volume 6 Dispositivos de fixação da correia de mão (4) **O** Conetores de ancoragem (2) 8 Cortes da tomada do microfone (2) 9 Corte da tomada de auscultadores  $\bullet$  Corte do interruptor de rotação do ecrã q Janela do leitor de códigos de barras O ® Botão de alimentação e Dispositivos de fixação da correia de ombro (2) <sup>o</sup> Conetor de ancoragem/

strømtilkobling  $\bullet$  USB-port

**∪ @** Av/på-knapp

الخاص بالفلاش قارئ األشرطة الممغنطة 4 زر التحكم في مستوى الصوت 5 ) ملحقات الشريط اليدوي )4 6 ) موصالت اإلرساء )2 7 **@** قواطع التيار الكهربائي لمأخذ<br> الميكروفون (2) قاطع التيار الكهربائي لمأخذ سماعات 9

الر اس

**Norsk**

**O** Knapper på

**Product** search field. 5. Select the appropriate operating 5. Vyberte odpovídající operační systém. 6. Přejděte níže do oddílu "Software - rotasjonsbryter

Avhengig av produktet(-ene) du har kjøpt, kan det hende at innholdet i denne boksen ikke inneholder alle komponenter som vises. Consoante o (s) produto (s) adquirido (s), os conteúdos desta caixa poderão não incluir todos os componentes apresentados.

)تنزيل برامج التشغيل(. **Drivers & Downloads** اختر . 3 (برامج التشغيل والتنزيلات)<sub>.</sub> أدخل اسم جهاز الكمبيوتر اللوحي . 4 900 ElitePad "الخاص بك في " **Find by Product** البحث حقل (البحث باسم المنتج). اختر نظام التشغيل المناسب. . 5 6. قم بالتمرير لأسفل إلى قسم "Software – SmartJackets " )"البرامج - SmartJackets)". 7. انقر فوق رابط HP Retail Jacket. **Português Europeu**

4. Zadejte název tabletu "ElitePad 900" do vyhledávacího pole **Vyhledat** 

conetor de alimentação

 $\bullet$  Porta USB

 $\bullet$  Porta USB

**EnglishLI**

Depending on

chased, the co not include all

 $\bigcirc$  Flash LE

**6** Volume

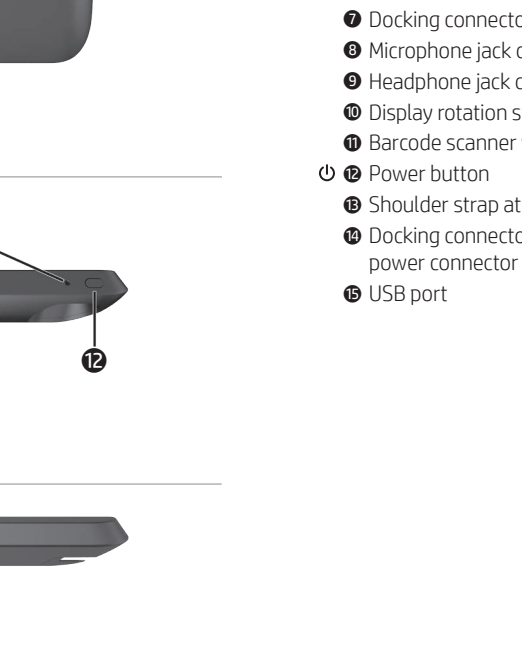

**عربية**

قد تأتي محتويات عبوة الشراء غير متضمنة كل ً المكونات المذكورة، وذلك استنادا إلى المنتج

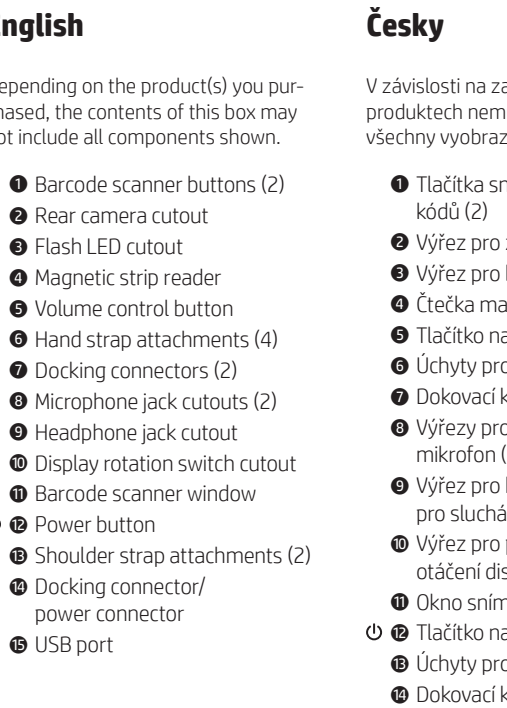

) أزرار ماسحة الرمز الشريطية )2 1 قاطع التيار الكهربائي للكاميرا الخلفية 2 قاطع التيار الكهربائي لمصباح LED 3

قاطع التيار الكهربائي لمفتاح تدوير -

الشاشة

نافذة ماسحة الرموز الشريطية q

زر التشغيل w

) ملحقات شريط الكتف )2 e موصل اإلرساء/موصل الطاقة r

منفذ USB t

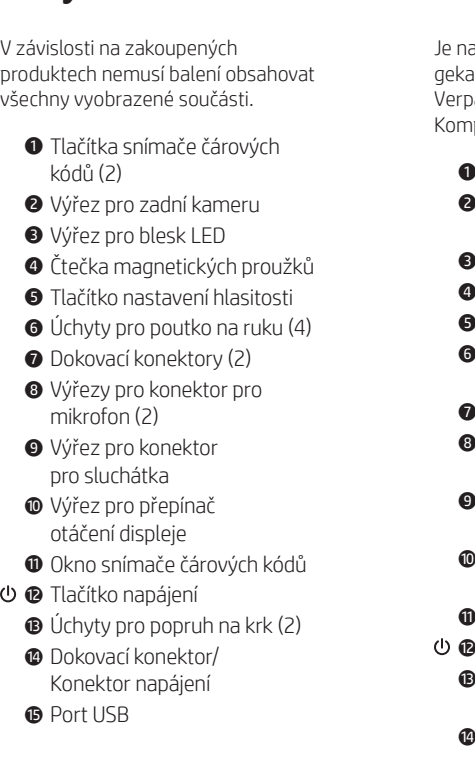

**Deutsch** achdem, welche(s) Produkt(e) Sie auft haben, kann es sein, dass die packung nicht alle dargestellten nponenten enthält. 1 Barcode-Scanner-Tasten (2) 2 Aussparung für rückseitige Kamera 3 Aussparung für Blitz-LED 4 Magnetstreifen-Lesegerät 5 Lautstärkeregler 6 Befestigungshalterungen für Handschlaufe (4) 7 Dockinganschlüsse (2) 8 Aussparungen für Mikrofonbuchse (2) 9 Aussparung für Kopfhöreranschluss - Aussparung für den Display-Rotations-Schalter Barcode-Scanner-Fenster Betriebstaste e Befestigungshalterungen für Schultergurt (2) Dockinganschluss/ Stromanschluss  $\bullet$  USB-Anschluss

**Dansk**

(المنتجات) الذي اشتريته.

## **battery**

### **3 Connecting the Hand Strap (as needed)**

### **Locating the Drivers** The magnetic stripe reader (MSR) and barcode scanner drivers are

Upravljački programi za čita magnetske trake (MSR) i skener

preinstalled on Retail Solution tablets. Drivers can also be downloaded from www.hp.com. 1. Go to www.hp.com. 2. Click **Support**  > **Download drivers** . 3. Vyberte **Soubory ke stažení a** 

### **ovladače** . 4. Enter the name of your tablet "ElitePad 900" into the **Find by**

system.

Smart Jackets" section.

**NOTE:** If your retail jacket includes a battery, remove the battery tab to activate the battery. pouzdro obsahuje baterii, aktivujete ji vyjmutím jazýčku. **2 Vložení tabletu**

### **دخال الجهاز اللوحي إ 2**

**2 Inserting the tablet IMPORTANT:** Be sure the tablet is properly connected to the docking connector on the jacket. Ensure the battery is fully charged before using the product for the first time. **DŮLEŽITÉ:** Zkontrolujte, zda je tablet správně zapojen do dokovacího konek toru na pouzdru. Před prvním použitím výrobku se ujistěte, zda je baterie plně nabitá. **3 Připevnění popruhu na ruku** 

### **توصيل حزام التعليق اليدوي 3 )عند الحاجة(**

**تحديد موقع برامج التشغيل** برامج تشغيل قارئ الشريط المغناطيسي)MSR ) والماسح الضوئي للباركود مثبتة بشكل مسبق على أجهزة الكمبيوتر اللوحي retail solution. ويمكن تنزيل برامج التشغيل من

6. Scroll down to the "Software – Smart Jackets". 7. Klikněte na odkaz pro pouzdro HP

7. Click on the link for HP Retail Jacket. Retail Jacket.

8. Follow the on-screen instructions. 8. Postupujte podle pokynů na obrazovce.

> **االعربية Dansk**

**هام:** قبل تجميع الغطاء والجهاز اللوحي، يرجى التأكد من إيقاف تشغيل الجهاز اللوحي. **VIGTIGT:** Før du samler jakke og tablet, skal du sørge for at slukke tabletten.

**ألدوات المطلوبة ا** سوف تحتاج إلى مفك صليبة دقيق إلنهاء إجراءات التجميع والفك. **Nødvendigt værktøj** Du skal bruge en stjerneskruetrækker størrelse nul for at udføre monteringsog afmonteringsprocedurerne.

### **تركيب وإزالة البطارية 1 1 Isætning og udtagning**

**مالحظة:** إذا كان جهاز Jacket Retail الخاص بك يحتوي على بطارية، فعليك إخراج شريط البطارية لتنشيطها. **af batteriet BEMÆRK:** Hvis den købte holder inde holder et batteri, skal du fjerne tappen for at aktivere batteriet.

**هام:** تأكد من جهاز الكمبيوتر اللوحي متصل بموصل وحدة اإلرساء الموجودة على الغالف. تأكد من أن البطارية مشحونة بشكل كامل قبل استخدام المنتج. **2 Isætning af tabletten**

**(podle potřeby)**

**Vyhledání ovladačů** Ovladače snímače magnetických proužků (MSR) a skeneru čárových

kódů jsou předinstalované na tabletech pro obchodní řešení. Lze je také stáhnout z webu www.hp.com. 1. Přejděte na stránky www.hp.com. 2. Klikněte na možnost **Podpora**  > **Stažení ovladačů** 3. Vyberte **Soubory ke stažení a** 

.www.hp.com من 1. قم بزيارة www.hp.com. 2. انقر فوق **Support** (الدعم) **> Download drivers** kan også hentes fra www.hp.com. 1. Gå til www.hp.com. 2. Klik på **Support**  > **Hent drivere** . 3. Vælg **Drivere og downloads** .

**ovladače** .

**podle produktu.**

**(efter behov)**

**Sådan finder du driverne** Drivere til magnetstribe-læser (MSR) og stregkodescanner er forudinstaller ede på Retail Solution-tabletter. Drivere

8. اتبع الإرشادات المعروضة على الشاشة.

4. Indtast navnet på din tablet "ElitePad 900" **Find ifølge produkt** . 5. Vælg det relevante operativsystem. 6. Rul ned til afsnittet "Software - Smart Jackets". 7. Klik på linket til HP Retail Jacket.

8. Følg vejledningen på skærmen.

### **1 Einsetzen und Entfernen des Akkus**

 $\bullet$  Puerto USB

**2 Einsetzen des Tablets**

**WICHTIG:** Vergewissern Sie sich, dass der Tablet PC ordnungsgemäß an den Dockinganschluss der Hülle angeschlos sen ist. Stellen Sie vor dem erstmaligen Gebrauch des Produkts sicher, dass der

**VIGTIGT:** Sørg for at tabletten er kor rekt tilsluttet til holderens docking-stik. Sørg for, at batteriet er fuldt opladet, før du bruger produktet første gang. **3 Montering af håndrem IMPORTANTE:** Asegúrese de que el tablet esté conectado correctamente al conector de expansión situado en la carcasa. Asegúrese de que la batería esté completamente cargada antes de usar el producto por primera vez.

Akku vollständig aufgeladen ist.

**(nach Bedarf)**

### **Treiber**

The information contained herein is subject to change without notice. The only warranties for HP products and services are set forth in the express warranty statements accompanying such products and services. Nothing herein should be construed as constituting an additional warranty. HP shall not be liable for technical and editorial errors or omissions contained h

Replace this box with PI statement as per spec. .<br>Inlace this box with PI statement as per spe replace this box with PI statement as per spec. eplace this box with PI statement as per spe  $e$ place this box with PI statement as per spe eplace this box with PI statement as per spe

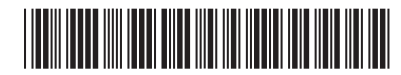

Die Treiber für das Magnetstreifen-Lesegerät (MSR) und den Barcode-Scanner sind in Retail Solution-Tablet PCs bereits vorinstal liert. Sie können Treiber auch von HYPERLINK "http://www.hp.com" www. hp.com herunterladen. 1. Gehen Sie zu www.hp.com. 2. Klicken Sie auf **Support**  > **Treiber** . 3. Wählen Sie **Treiber und Downloads** . 4. Geben Sie den Namen Ihres Tablet PCs, "ElitePad 900", in das Suchfeld **Suche nach Produkt** ein. 5. Wählen Sie das entsprechende Betriebssystem. 6. Scrollen Sie nach unten zum Abschnitt "Software – Smart Jackets". 7. Klicken Sie auf den Link für HP Retail-Hülle.

8. Folgenden Sie den Anweisungen auf

dem Bildschirm.

**Español internacional**

**IMPORTANTE:** Antes de montar la funda y el tablet, asegúrese de apagar el tablet.

**Herramientas necesarias** Necesitará un destornillador de estrella para realizar los procedimientos de montaje y desmontaje.

**1 Instalación y extracción de la batería**

**NOTA:**  Si si carcasa retail incluye una batería, retire la pestaña de la batería

**HINWEIS:** Wenn ihre retail-hülle einen akku enthält, entfernen sie die aktivierungslasche des akkus. Dadurch wird der akku aktiviert. **ΣΗΜΕΊΩΣΗ:** Εάν η θήκη λιανικής περιλαμβάνει μπαταρία, αφαιρέστε τη γλωττίδα της μπαταρίας για να ενεργοποιηθεί η μπαταρία.

para activarla.

### **2 Inserción del tablet**

### **3 Fijación de la correa para la mano (si fuera necesaria)**

### **3 Anbringen der Handschlaufe 3 Σύνδεση του ιμάντα χειρός (όπου απαιτείται)**

**Ubicación de los controladores** Los controladores del lector de banda magnética (MSR) y el escáner de códigos de barras están preinstalados en los tablets de soluciones para minoristas. Los controladores también

se pueden descargar en www.hp.com. 1. Vaya a www.hp.com. 2. Haga clic en **Soporte**  > **Descargar** 

**controladores** . 3. Seleccione **Controladores y** 

**descargas** .

4. Introduzca el nombre de su tablet "ElitePad 900" en el campo de búsqueda **Buscar por producto** . 5. Seleccione el sistema operativo

adecuado.

6. Desplácese hacia abajo hasta la sección "Software – Smart Jackets". 7. Haga clic en el enlace correspondi -

ente a HP Retail Jacket.

8. Siga las instrucciones en pantalla.

**της μπαταρίας**

## **2 Τοποθέτηση του tablet**

**ΣΗΜΑΝΤ ΙΚΟ:** Βεβαιωθείτε ότι το tablet είναι σωστά συνδεδεμένο στην υποδοχή επιτραπέζιας σύνδεσης της θήκης. Βεβαιωθείτε ότι η μπαταρία έχει φορτιστεί πλήρως πριν χρησιμοποιήσετε το προϊόν για πρώτη φορά.

> **Εντοπισμός των προγραμμάτων οδήγησης** Τα προγράμματα οδήγησης για τη συσκευή ανάγνωσης μαγνητικών ταινιών (MSR) και το σαρωτή γραμμοκώδικα είναι προεγκατεστημένα στα tablet Λύσης λιανικής πώλησης. Μπορείτε, επίσης, να πραγματοποιήσετε λήψη των προγραμμάτων οδήγησης από τη διεύθυνση www.hp.com. 1. Μεταβείτε στη διεύθυνση www.hp.com. 2. Κάντε κλικ στην επιλογή **Υποστήριξη** > **Λήψη προγραμμάτων οδήγησης** . 3. Επιλέξτε **Προγράμματα οδήγησης & στοιχεία λήψης** . 4. Πληκτρολογήστε το όνομα του tablet σας «ElitePad 900» στο πεδίο αναζήτησης **Εύρεση ανά προϊόν** . 5. Επιλέξτε το κατάλληλο λειτουργικό σύστημα. 6. Μεταβείτε στην ενότητα "Λογισμικό - Smart Jackets".

7. Κάντε κλικ στη σύνδεση για το HP

Retail Jacket.

8. Ακολουθήστε τις οδηγίες που εμφανίζονται στην οθόνη.

**Français**

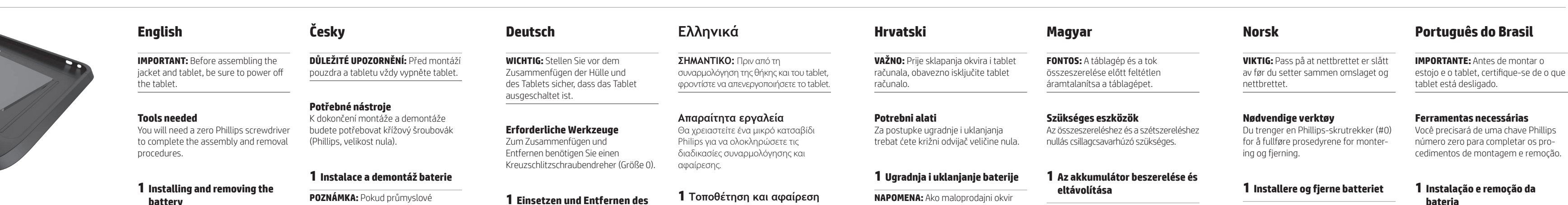

# B

**Outils nécessaires**

Vous aurez besoin d'un tournevis Phillips #0 pour réaliser les procédures d'assemblage et de démontage.

**1 Montage et démontage de la** 

**batterie**

**REMARQUE:** Si votre coque de vente au détail comporte une batterie, retirez

celle-ci pour l'activer.

**2 Insertion de la tablette IMPORTANT:** Assurez-vous que la tablette est bien connectée au connecteur d'accueil de la coque. Assurez-vous que la batterie est entièrement chargée avant d'utiliser le produit pour la première fois.

**3 Connexion de la bandoulière (tel que nécessaire)**

**Localisation des pilotes** Les pilotes du lecteur de bande magné tique (MSR) et le scanner de codes-barres

au détail. Les pilotes peuvent également être téléchargés depuis www.hp.com. 1. Rendez-vous sur www.hp.com. 2. Cliquez sur **Assistance**  > **Télécharger des pilotes**

.

**ments HP** . 4. Saisissez le nom de votre tablette « ElitePad 900 » dans le champ de recherche **Chercher par produit.** 5. Sélectionnez le système d'exploitation approprié.

6. Faites défiler jusqu'à la section « Logiciel - Coques intelligentes ». 7. Cliquez sur le lien de HP Retail

Jacket.

8. Suivez les instructions sur l'écran.

**IMPORTANT :** Avant d'assembler la pochette et la tablette, assurez-vous d'éteindre la tablette. **IMPORTANTE:** prima di montare il jacket e il tablet, accertarsi di spegnere il tablet.

sadrži bateriju, uklonite jezičac baterije da biste je aktivirali.

### **2 Umetanje tablet računala**

kraja.

**3 Spajanje remena za ruku (prema potrebi)**

**Lociranje upravljačkih programa** crtičnog koda unaprijed su instalirani

sont préinstallés sur les tablettes de vente i driver dal sito www.hp.com.

Upravljački programi također se mogu preuzeti s adrese www.hp.com. 2. Kliknite na **Podrška**  > **Preuzmite upravljačke programe** . 3. Odaberite **Upravljački programi i** 

na maloprodajnim tablet računalima. 1. Posjetite www.hp.com. **preuzimanja** . **proizvodu** . sustav.

4. Unesite naziv svog tablet računala "ElitePad 900" u polje **Pretražite po**  5. Odaberite odgovarajući operativni

3. Sélectionnez **Pilotes et télécharge -** 1. Visitare il sito Web www.hp.com. 2. Fare clic su **Supporto**  > **Scarica driver**. 3. Selezionare **Driver e download** 4. Inserire il nome del tablet "ElitePad 900" nel **campo di ricerca** Cerca per prodotto. 5. Selezionare il sistema operativo appropriato. 6. Scorrere verso il basso fino alla sezione Software - Smart Jackets. 7. Fare clic sul collegamento di HP Retail Jacket.

6. Pomaknite stranicu prema dolje, na odlomak "Softver – pametni okviri". 7. Kliknite na poveznicu za HP-ov maloprodajni okvir.

8. Slijedite upute na zaslonu.

**Italiano**

**Strumenti necessari** Per completare le procedure di montaggio e smontaggio, procurarsi un cacciavite zero Phillips.

**1 Installazione e rimozione della** 

**batteria NOTA:** se il retail jacket include una batteria, rimuovere la linguetta della

batteria per attivarla.

### **2 Inserimento del tablet**

**VAŽNO:** Pazite da tablet računalo bude pravilno spojeno na priključak za priključnu stanicu na okviru. Prije prve uporabe uređaja, napunite bateriju do **2 A táblagép behelyezése FONTOS:** Győződjön meg róla, hogy a táblagép megfelelően csatlakozik-e a tokon található dokkolócsatlakozóhoz.

**IMPORTANTE:** accertarsi che il tablet sia collegato al connettore di aggancio del jacket in modo corretto. Assicurarsi che la batteria sia completamente carica prima di utilizzare il prodotto per la prima volta.

**3 Collegamento della cinghia da polso (se necessario)** 

> **Posizione dei driver** I driver del lettore di bande magnetiche (MSR) e del lettore di codici a barre sono preinstallati sui tablet Retail Solution. È inoltre possibile scaricare

8. Seguire le istruzioni visualizzate.

**MEGJEGYZÉS:** Ha a Retail Jacket ak kumulátort tartalmaz, az akkumulátor aktiválásához távolítsa el az akkumulá tort elszigetelő lapot.

A termék első használata előtt teljesen

töltse fel az akkumulátort.

**3 A kézi pánt csatlakoztatása (szükség szerint)**

**Az illesztőprogramok megtalálása**

A mágnescsíkolvasó (MSR) és a vonalkódolvasó illesztőprogramok a Retail Solution táblagépeken előre fel vannak telepítve. Az illesztőprogramok a www.hp.com weboldalról is

letölthetők.

1. Keresse fel a www.hp.com oldalt.

6. Görgessen a "Szoftver – Smart

2. Click **Támogatás**  > **Illesztőprogramok letöltése** . 3. Válassza az **Illesztőprogramok letöltése** lehetőséget. 4. A **Keresés termék szerint** mezőbe íria be "ElitePad 900" táblagépe nevét. 5. Válassza ki a megfelelő operációs rendszert.

. **product** . Jacket. 8. Volg de instructies op het scherm.

Jackets" részre. 7. Kattintson a HP Retail Jacket hivatkozásra. 8. Kövesse a képernyőn olvasható utasításokat.

> **Nederlands BELANGRIJK:** Voordat u de jacket en de

tablet monteert, moet u de tablet eerst

uitschakelen.

**Benodigd gereedschap** U hebt een kruiskopschroeven draaier nr. 0 nodig voor montage en

demontage.

**1 Het installeren en verwijderen** 

**van de batterij NB:** Als de jacket een batterij bevat,

moet u de tab van de batterij verwij deren om de batterij te activeren.

**2 De tablet plaatsen**

**BELANGRIJK:** Zorg er voor dat de tablet goed is aangesloten op de dockingaansluiting van de jacket. Zorg er voor dat de batterij volledig is opgeladen voordat u het product de eerste keer

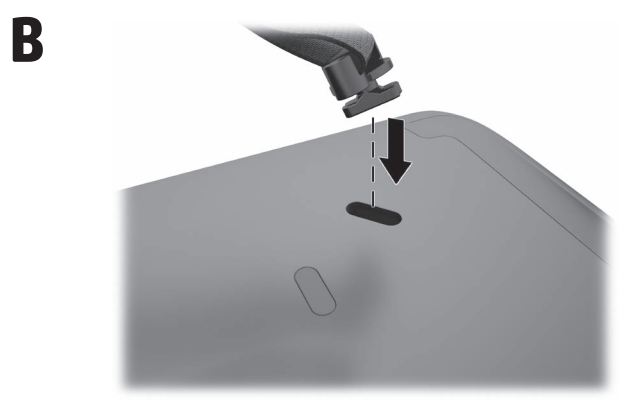

gebruikt.

**3 De polsriem aansluiten (indien vereist)**

**De stuurprogramma's opzoeken** De stuurprogramma's voor de magneetstreeplezer (MSR) en de streepjescodelezer zijn reeds geïnstal leerd op Retail Solution-tablets. Tevens kunt u stuurprogramma's downloaden

van www.hp.com. 1. Ga naar www.hp.com. 2. Klik op **Ondersteuning**  > **Drivers downloaden** . 3. Selecteer **Drivers en downloads** . 4. Typ de naam van de tablet "ElitePad 900" in het zoekveld **Zoeken op**  5. Selecteer het juiste besturingssysteem. 6. Blader omlaag naar "Software – Smart Jackets". 7. Klik op de koppeling voor HP Retail

**MERK:** Hvis omslaget ditt inkluderer et batteri, fjern tappen på batteriet for å

aktivere batteriet.

**2 Sette inn nettbrettet VIKTIG:** Pass på at nettbrettet er ordentlig koblet til forankringskontak ten på omslaget. Pass på at batteriet er helt ladet før du bruker produktet for

første gang.

**3 Koble til håndstroppen (hvis nødvendig)**

**Finne driverne** Driverne for magnetstripeleseren (MSR)

og strekkodeskanneren er forhåndsin stallert på Retail Solution-nettbrett. Driverne kan også lastes ned fra www.hp.com. 1. Gå til www.hp.com. 2. Klikk **Brukerstøtte**  > **Last ned drivere** . 3. Velg **Drivere og nedlastinger** 4. Skriv inn navnet til nettbrettet ditt "ElitePad 900" i Finn mitt **produkt-søkefeltet.** 5. Velg operativsystemet ditt. 6. Bla ned til "Software – Smart Jackets (Programvare – Smart

.

Jackets)"-seksjonen.

Jacket.

**Polski**

**UWAGA:** Przed zalożeniem obudowy tabletu należy wyłączyć zasilanie tabletu.

> **Wymagane narzędzia** Do montażu i demontażu potrzebny jest śrubokręt krzyżakowy PH0.

> > **1 Instalacja i usuwanie baterii**

**2 Wkładanie tabletu**

### **3 Mocowanie paska na rękę (jeśli jest potrzebny)**

7. Klikk på koblingen til HP Retail 8. Følg instruksjonene på skjermen. 5. Selecione o sistema operacional apropriado. 6. Role até a seção "Smart Jackets". 7. Clique no link do HP Retail Jacket.

**OBSERVAÇÃO:** Se o seu estojo inclui uma bateria, remova a aba da bateria

**UWAGA:** Jeśli w obudowie znajduje się bateria, usuń zabezpieczenie, by ją aktywować. **1 Instalar e remover a bateria NOTA:** Se o seu Retail Jacket incluir uma bateria, Remova a patilha da bat eria para poder ativá-la.

para ativá-la.

**2 Como inserir o tablet**

**ATENÇÃO:** Certifique-se de que o tablet está corretamente conectado ao conector de acoplamento do estojo. Certifique-se de que a bateria está totalmente carregada antes de usar o

**WAŻNE:** Upewnij się, że tablet jest prawidłowo podłączony do złącza do kowania w obudowie. Przed pierwszym użyciem produktu upewnij się, że bateria jest w pełni naładowana. **IMPORTANTE:** Certifique-se de que o tablet está devidamente ligado ao conetor de ancoragem existente na capa. Certifique-se de que a bateria está completamente carregada antes de utilizar o produto pela primeira vez.

produto pela primeira vez.

**3 Como Conectar a Alça de Mão (quando necessário)**

**Como Localizar os Drivers** Os drivers do leitor de banda magnética (MSR) e do scanner de código de barras estão pré-instalados nos tablets Retail Solutions. Também é possível baixar os

**Dostępność sterowników** Sterowniki czytnika kart magnetycznych (MSR) i skanera kodów paskowych są pre instalowane w tabletach Retail Solution. Sterowniki można również pobrać z witryny www.hp.com. 1. Przejdź do witryny www.hp.com. 2. Kliknij **Pomoc techniczna**  > **Pobierz sterowniki** . 3. Wybierz **Sterowniki i (conforme necessário) Localizar os controladores** Os controladores do leitor de banda magnética (LBM) e do leitor de códigos de barras estão pré-instalados nos tablets Retail Solution. Os controladores também poderão ser descarregados em www.hp.com. 1. Vá a www.hp.com.

drivers em www.hp.com. 1. Acesse www.hp.com.

2. Clique em **Suporte ao cliente**  > **Download de drivers** . 3. Selecione **Drivers & Downloads** . 4. Digite o nome do seu tablet "ElitePad 900" no campo de pesquisa **Procure por produto** .

**oprogramowanie** . 4. Wprowadź nazwę tabletu "ElitePad 900" w polu wyszukiwania **Znajdź według produktu** . 5. Wybierz system operacyjny. 6. Przewiń do sekcji "Oprogramowanie — Smart Jackets". 7. Kliknij łącze HP Retail Jacket. 8. Postępuj zgodnie z instrukcjami wyświetlanymi na ekranie. 2. Clique em **Suporte**  > **Transferir controladores** . 3. Selecione **Controladores e Transferências** . 4. Introduza o nome do seu tablet "ElitePad 900" no campo de pesquisa **Localizar por produto** . 5. Selecione o sistema operativo apropriado. 6. Desloque o ecrã para baixo até à secção «Software – Smart Jackets». 7. Clique na hiperligação do HP Retail Jacket. 8. Siga as instruções apresentadas no ecrã.

8. Siga as instruções na tela.

**Português Europeu**

**IMPORTANTE:** Antes de montar a capa e o tablet, certifique-se de que o tablet

está desligado.

**Ferramentas necessárias** Necessitará de uma chave de fendas Phillips zero para concluir os processos de montagem e de remoção.

**2 Inserir o tablet**

**3 Ligar a alça de mão** 

© Copyright 2013 Hewlett-Packard Development Company, L.P.

Second Edition: October 2013

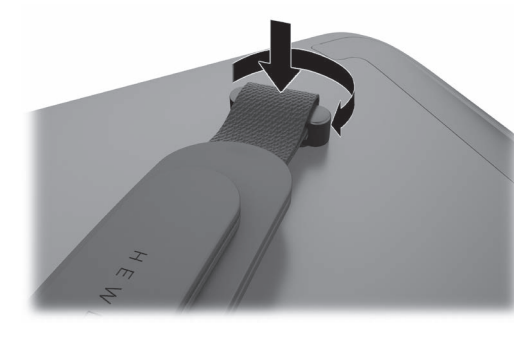

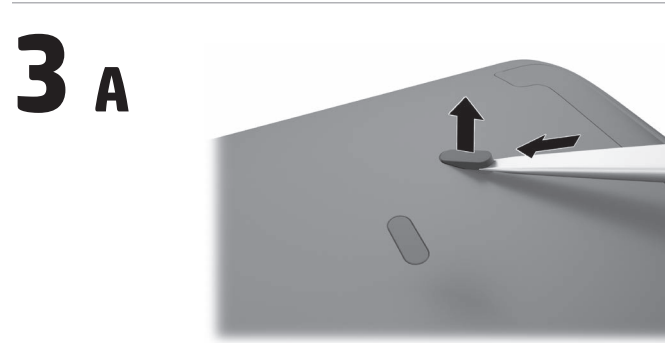

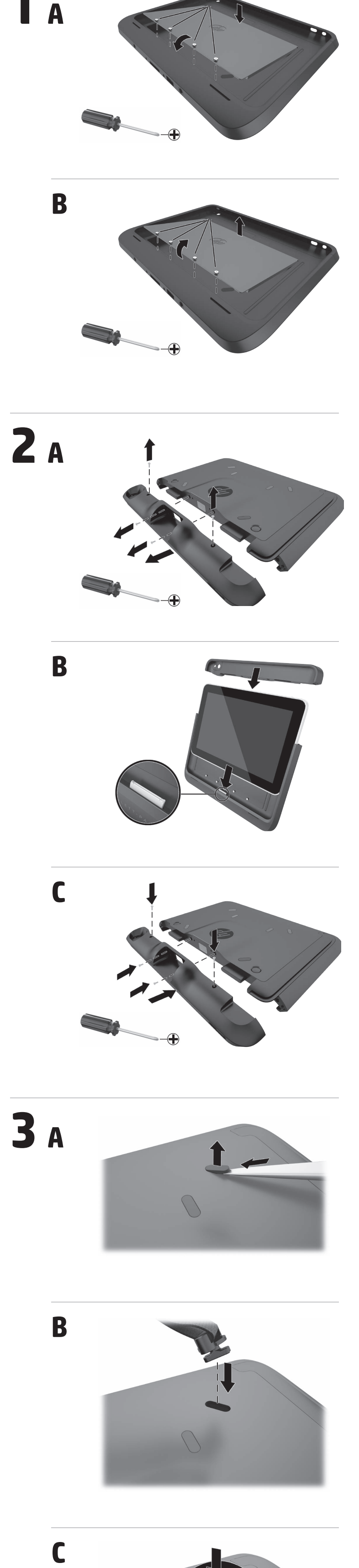

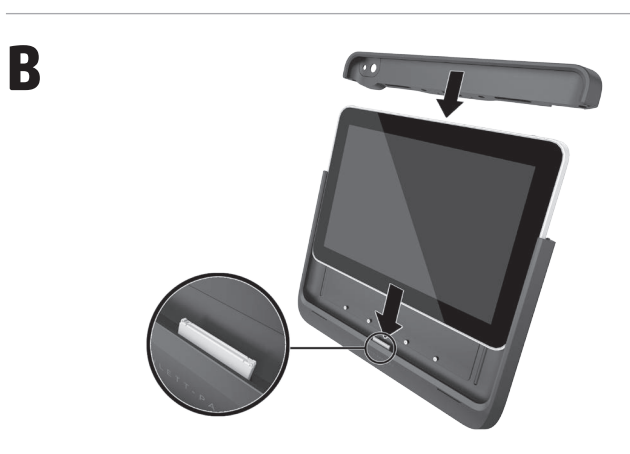

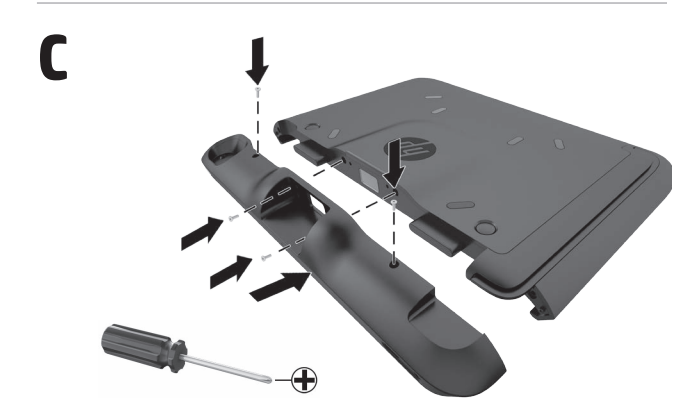

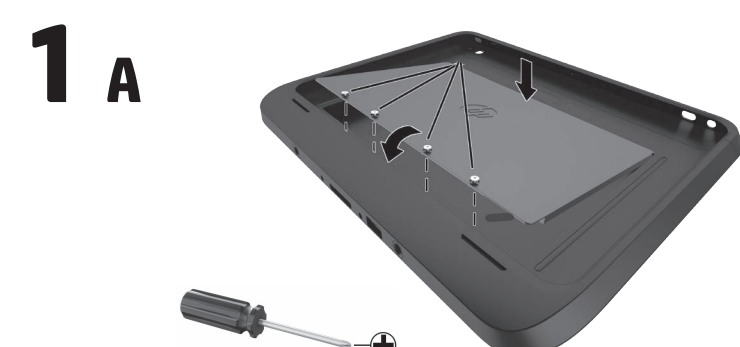

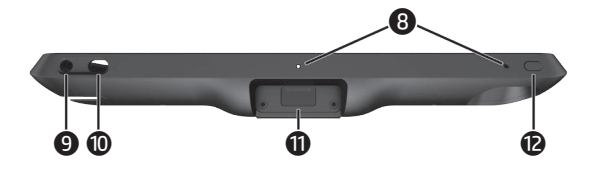

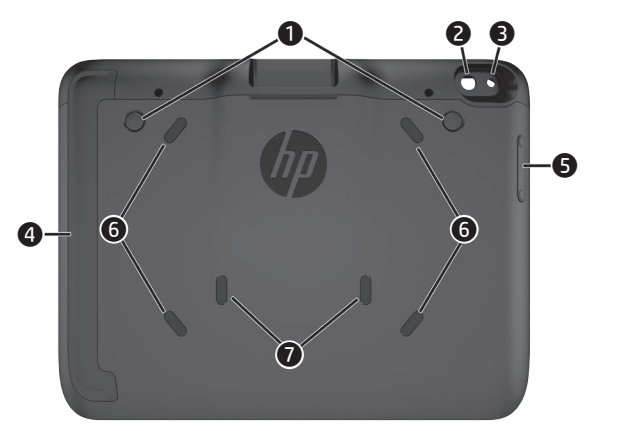

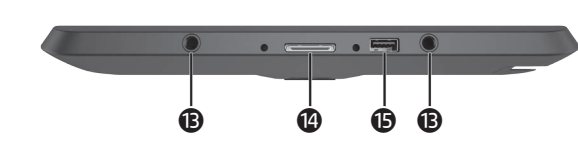